## **Project View**

The *Project View* shows documents and bookmarks of the current *project*. The documents are files added to the project. And the bookmarks are visual view states of the documents. Read *Using Bookmarks* to learn more about bookmarks.

To show/hide the *Project View*, click the *Project* button in the main UGENE window:

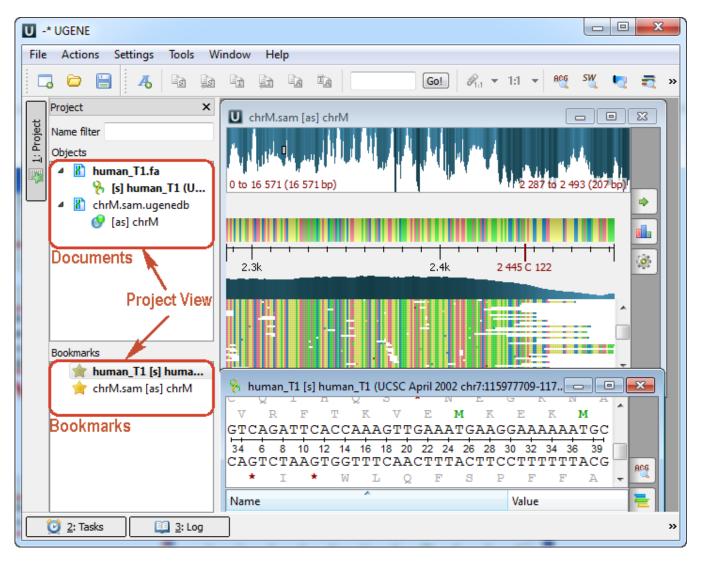

You can also use the Alt+1 hotkey to show/hide the Project View.

To create a new project, refer to *Creating New Project*. Note that if you have no project created when opening file with a sequence, an alignment or any other biological data, a new anonymous project is created automatically.